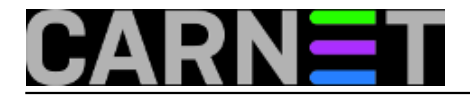

## **Mogućnost neposrednog korištenja programa instaliranih na vlastitom računalu za rad s datotekama linux poslužitelja ustanove**

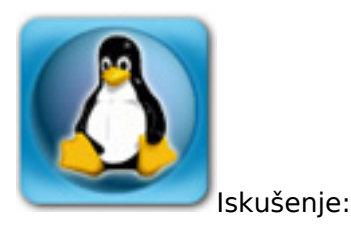

Ne želite se odreći svojih omiljenih **grafičkih** obrađivača slika ili editora teksta, a želite vrlo jednostavno unositi novi ili obrađivati postojeći *php* ili *html* sadržaj ili slike **direktno** na linux *web*-poslužitelju, na kojemu čak niti nemate instaliran *X-windowse* niti ikakvo grafičko sučelje, onda je možda ovo pravo i brzo rješenje za vas.

Terminologija:

```
udaljeni_korisnik = kor. oznaka na linux poslužitelju
lokal korisnik = kor. oznaka na osobnom linux računalu
server = ime poslužitelja ustanove
ustanova.hr = poddomena.domena ustanove.
```
Postupak:

Na osobnom linux računalu instalirate *debian* paket *sshfs* za montiranje udaljenog direktorija ili particije na proizvoljan direktorij na vlastitom računalu na stolu (navodno *sshfs* radi i s MS Windows):

sudo apt-get install sshfs

Nadalje kao običan korisnik na svom osobnom računalu kreirate direktorij za montiranje i kao takav na njega pomoću netom instaliranog *sshfs*-a montirate web direktorij s udaljenog linux računala (poslužitelia):

```
mkdir \sim /web-ustanovesshfs udaljeni_korisnik@server.ustanova.hr:/var/www ~/web-ustanove
```
(program će pitati za lozinku *udaljenog\_korisnika* na poslužitelju ustanove). Time ste vrlo jednostavno mapirali udaljeni web direktorij na svoje računalo i datotekama u tom direktoriju (~/webustanove) pristupate bilo kojim programom na svom računalu, kao da se nalaze lokalno (u pozadini je zapravo aktivan sftp protokol). Obično će se kod prvog pristupa mapiranom direktoriju ispisati greška:

failed to open /dev/fuse: Permission denied

To je zato što lokal\_korisnik nije pridružen grupi *fuse.* Pridružite ga toj grupi na svom osobnom računalu sa *sudo* ili kao *root* na bilo koji od više načina, npr. naredbom:

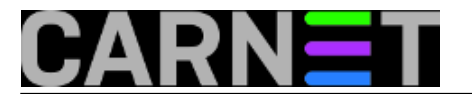

sudo usermod -g fuse lokal\_korisnik

nakon čega **potrebno je lokalno se odjaviti** (odlogirati) i ponovo prijaviti sustavu (ulogirati), da bi računalo prihvatilo promjenu (bez brige, to se uradi jednom za sva vremena).

Primjena:

geany ~/web-ustanove/www.ustanova.unizg.hr/index.php

Pokrenut će se grafički *geany* editor, ako je lokalno instaliran, (inače je izvrstan, editirani kod se vidi u tehnikoloru :-) ) i unutar njega datoteka *index.php* direktno s linux web poslužitelja koja se tamo nalazi u direktoriju */var/www/www.ustanova.unizg.hr/*. Može se također pokrenuti i program *gimp* za obradu slika:

gimp ~/web-ustanove/www.ustanova.unizg.hr/slike/logo\_ustanove.jpg

i.t.d. Nakon završenog posla pospremimo obrađivanu datoteku ili datoteke, ako ih je više (bit će ažurirane na poslužitelju) a mapirani direktorij se odmapira s naredbom *fusermount*:

fusermount -u ~/web-ustanove

Svaki idući put kad se ulogirate u sistem i montirate bilo koji udaljeni direktorij na lokalni imat ćete pristup i ovlasti nad svim datotekama tog udaljenog direktorija shodno pristupu i ovlastima *udaljenog\_korisnika* na poslužitelju ustanove. Primjerice ako je *udaljeni\_korisnik* u grupi *www-data* na poslužitelju ustanove, obično će moći pristupiti i obrađivati datoteke koje imaju pravo obrađivati *webmasteri* ustanove. I *lokal\_korisnik* treba biti u grupi *www-data,* a naredba za montranje glasit će:

sshfs udaljeni\_korisnik@server.ustanova.hr:/var/www ~/web-ustanove -o gid=33

pa će datoteke koje se editiraju ući vlasništvo grupe *www-data,* ako je GID te grupe 33 (uobičajeni). Uostalom s naredbom:

id korisnik

dobijemo ispis npr.:

```
uid=1000(korisnik) gid=1000(korisnik) groups=1000(korisnik),24(cdrom),25(floppy),
29(audio),30(dip),33(www-
data),44(video),46(plugdev),108(netdev),111(fuse),115(powerdev),116(scanner)
```
iz kojeg je vidljivo kojim grupama *korisnik* pripada*.*

Jednom riječju vrijede sve dozvole za datoteke glede pisanja i čitanja koje inače *udaljeni\_korisnik* ima na linux poslužitelju. Izuzete su doduše tzv. *sudo* ovlasti (tj. ovlasti koje su upisane u */etc/sudoers* datoteci poslužitelja), iz razloga, koji je već spomenut - za *sshfs* se ne rabi čisti *ssh*, nego puno ograničeniji *sftp* protokol.

## sri, 2013-10-23 12:13 - Luka Ćavara**Vijesti:** [Linux](https://sysportal.carnet.hr/taxonomy/term/11) [1]

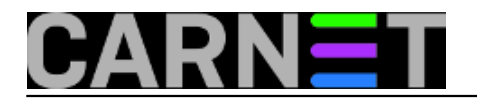

**Kuharice: [Za sistemce](https://sysportal.carnet.hr/taxonomy/term/22) [2] Kategorije:** [Sistemci](https://sysportal.carnet.hr/taxonomy/term/36) [3] **Vote:** 5

Vaša ocjena: Nema Average: 5 (2 votes)

**Source URL:** https://sysportal.carnet.hr/node/1317

## **Links**

- [1] https://sysportal.carnet.hr/taxonomy/term/11
- [2] https://sysportal.carnet.hr/taxonomy/term/22
- [3] https://sysportal.carnet.hr/taxonomy/term/36